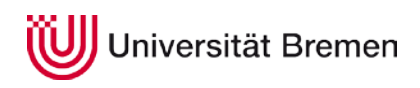

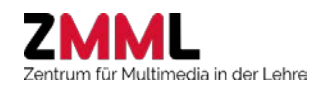

# **Cliqr (Stud.IP-PlugIn)**

### **Beschreibung**

Cliqr stellt innerhalb der Lernplattform Stud.IP (elearning.uni-bremen.de) die Funktionalitäten eines sehr einfachen und intuitiv bedienbaren Audience Response Systems bereit. Wissens- oder Evaluationsfragen werden von den Teilnehmenden anonym per Smartphone, Tablet oder Notebook beantwortet (keine Anmeldung erforderlich) und das Abstimmungsergebnis live präsentiert.

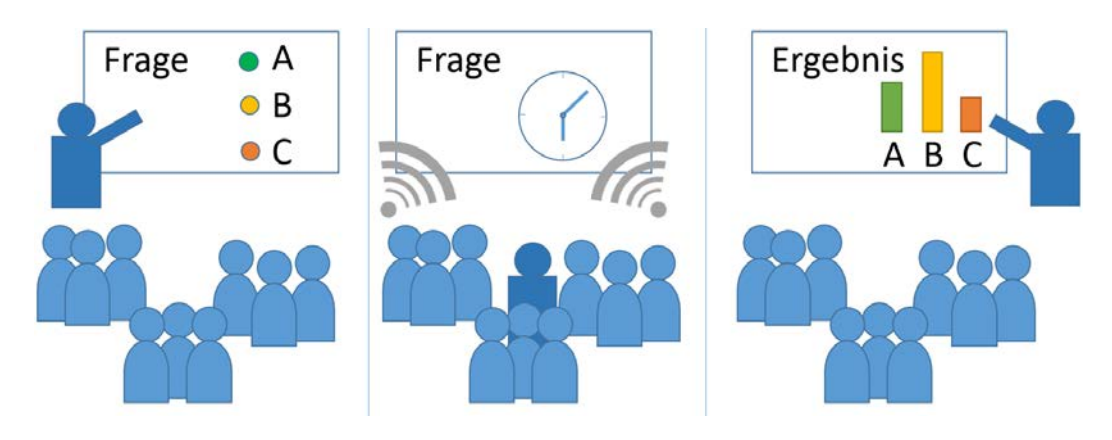

#### **Einsatzmöglichkeiten**

- Aufrechterhaltung der Aufmerksamkeit durch abwechselnde Instruktion und Interaktion
- Wissens- und Verständnisfragen zur Aktivierung von Vorwissen, Rekapitulation von zuvor präsentierten Inhalten, Ermittlung des Lernstandes oder Identifikation von Wissenslücken
- Meinungsumfragen und Hörsaalexperimente
- Veranstaltungsevaluation

#### **Erste Schritte**

Sie finden Cliqr bei den optional aktivierbaren Veranstaltungsfunktionen ("Mehr..." in der oberen Navigationsleiste) in der Kategorie "Kommunikation und Zusammenarbeit". Im ersten Schritt wird eine Fragensammlung erstellt, z.B. zu einem bestimmten Termin oder Thema.

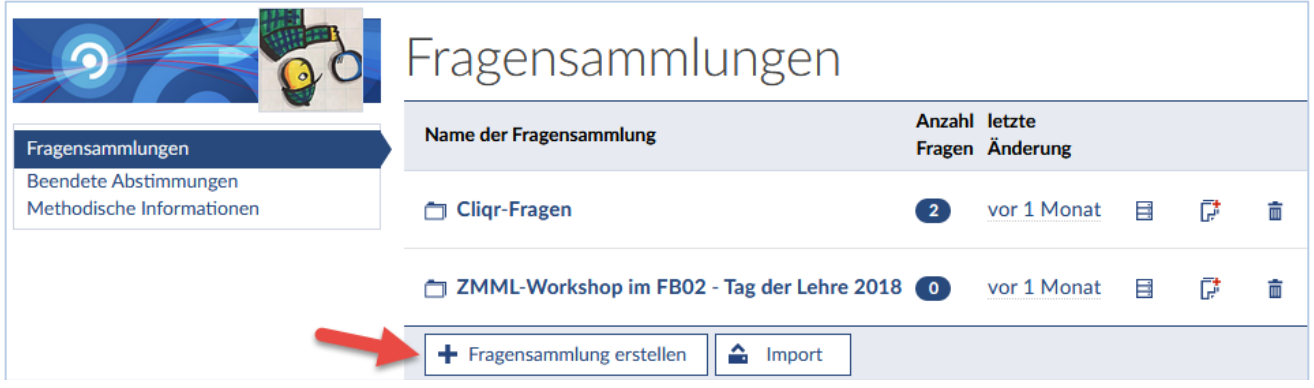

Innerhalb der Fragensammlung können dann neue Fragen erstellt werden. Aktuell stehen Auswahlfragen als Einfach- oder Mehrfachwahl sowie Likert-Skalen zur Verfügung. Bei Auswahl der Frage und Aktivierung der Abstimmung wird eine kurze, veranstaltungsspezifische URL angezeigt (optional als QR-Code), die von den Teilnehmenden im Browser ohne Registrierung erreichbar ist. Nach Beenden der Abstimmung wird in Stud.IP sofort eine grafische Auswertung des Ergebnisses angezeigt, die auch den Teilnehmenden präsentiert werden kann.

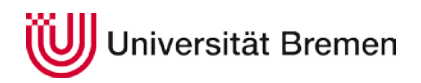

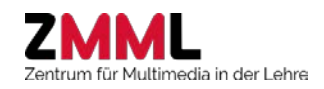

## **Cliqr (Stud.IP-PlugIn)**

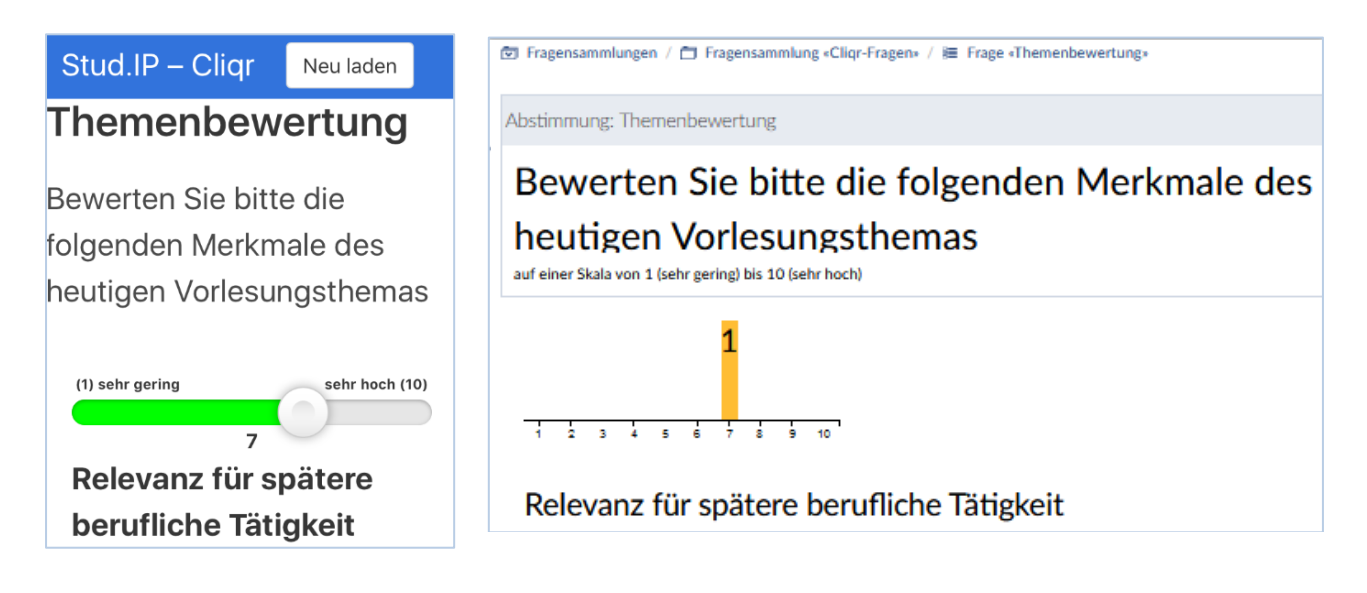

Abstimmungen können jederzeit wiederholt und die Ergebnisse untereinander verglichen werden (Peer-Feedback nach Mazur). Für den Austausch mit Kollegen oder zur Übertragung auf andere Veranstaltungen können Fragensammlungen ex- und importiert werden.

#### **Unte**r**stützungsangebote**

Das ZMML bietet sowohl Workshops als auch individuelle Beratungen zum Einsatz von Audience Response Systemen an. Schreiben Sie einfach eine E-Mail an [info@elearning.uni-bremen.de.](mailto:info@elearning.uni-bremen.de)

### **Weiterführende Informationen**

- [Methodenreader des ZMML](https://www.uni-bremen.de/fileadmin/user_upload/sites/zmml/Arbeitsbereiche-und-Projekte/ARS/Aktivierung_ARS.pdf) zur Aktivierung von Studierenden mit Audience Response Systemen
- [Praxisbeispiele an der Universität Bremen](https://blogs.uni-bremen.de/resonanz/2015/10/08/els3/) (Prof. Fahle FB02, Prof. Möhrle FB07, Dr. Tkaczick FB08)
- So viele Antworten... Audience Response System in der Lehre (Dr. Malte Persike, HFD winter school, S. 62-66), siehe auc[h Teaser](https://youtu.be/7w99nnALPCc)
- [Eric Mazur \(2006\)](http://www.bmo.physik.uni-muenchen.de/%7Eriedle/E2p/skript/Mazur_22744.pdf) Peer Instruction: Wie man es schafft, Studenten zum Nachdenken zu bringen.
- [Infosammlung des Elan-EV. Niedersachsen zu ARS](http://ep.elan-ev.de/wiki/Audience_Response)